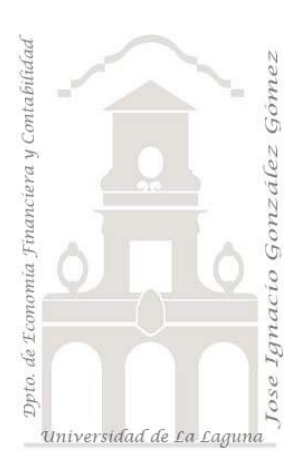

# Caso 310 Dpto RRHH

*3 Casos PBI y DAX. Creacion de columnas y medidas básicas: Uso de COUNT, AVERAGE, IF COUNT, AVERAGE, IF*

*Jose Ignacio González Gómez Departamento de Economía, Contabilidad y Finanzas - Universidad de La Laguna* [www.jggomez.eu](http://www.jggomez.eu/) **b** *V.2.1 Ejercicio Basado:* [Curso de Udemy "Aprende Power BI y Análisis de Datos"](https://www.udemy.com/course/power-bi-analisis-datos-business-intelligence/learn/lecture/14488968#overview) *de Javier Gomez*  [de datdata](https://www.youtube.com/c/datdata) 

## **Enunciado y DATASET**

Solicitan al departamento de recursos humanos un análisis sobre el desempeño de nuestros empleados para lo cual disponemos de la siguiente información en bruto:

**Tabla de empleados – Tabla de Evaluación – Tabla de Sueldos**

|                 | A |                                              |                                                 |                         |                                                                                               |                                                |  | D                                                              |                       | F |  |                                             |                                           |                    | G                                                                                  |                   | н                                               |   |  |
|-----------------|---|----------------------------------------------|-------------------------------------------------|-------------------------|-----------------------------------------------------------------------------------------------|------------------------------------------------|--|----------------------------------------------------------------|-----------------------|---|--|---------------------------------------------|-------------------------------------------|--------------------|------------------------------------------------------------------------------------|-------------------|-------------------------------------------------|---|--|
|                 |   | ID Empleado ▼ Nombre Emplead ▼               |                                                 |                         | Estado                                                                                        | v                                              |  |                                                                | Nacimiento ▼ Género ▼ |   |  | Departament -                               |                                           | Posición           | $\overline{\mathbf{v}}$                                                            |                   | Nombre Je $\blacktriangledown$                  |   |  |
| 2               |   | 1102024149 Spirea, Kelley                    |                                                 |                         | California, Est                                                                               |                                                |  | 28/09/1980 Mujer                                               |                       |   |  |                                             | Admin Offices Administrative Elijiah Gray |                    |                                                                                    |                   |                                                 |   |  |
| 3               |   | 1001109612 Darson, Jene'ya                   |                                                 |                         | California, Est                                                                               |                                                |  | 10/05/1983 Mujer                                               |                       |   |  | Admin Offices   Administrative Elijiah Gray |                                           |                    |                                                                                    |                   |                                                 |   |  |
| 4               |   | 1000974650 Stanley, David                    |                                                 |                         | Texas, Estado                                                                                 |                                                |  | 16/12/1975 Hombre                                              |                       |   |  | Admin Offices                               |                                           | Manager            |                                                                                    | Debra Houlihan    |                                                 |   |  |
| 5               |   | 1206043417 Quinn, Sean                       |                                                 |                         | Massachusett                                                                                  |                                                |  | 10/06/1969 Hombre                                              |                       |   |  | Admin Offices                               |                                           | Manager            |                                                                                    | <b>Janet King</b> |                                                 |   |  |
| 6               |   | 1307060188 Boutwell, Bonalyn California, Est |                                                 |                         |                                                                                               |                                                |  | 02/04/1972 Mujer                                               |                       |   |  |                                             | Admin Offices Manager                     |                    |                                                                                    |                   | Elijiah Gray                                    |   |  |
|                 |   |                                              | $\overline{2}$<br>3<br>$\overline{4}$<br>5<br>6 | A<br><b>ID Empleado</b> | $\overline{\mathbf{v}}$<br>1307060199<br>1011022883<br>1501072311<br>1304055947<br>1107027358 | B<br>Evaluación                                |  | $\overline{\mathbf v}$<br>5,91<br>9,46<br>5,70<br>7,21<br>5,99 |                       | C |  |                                             | 3<br>4<br>5<br>6                          | <b>ID Empleado</b> | $\mathsf{A}$<br>1205033102<br>1211051232<br>1204032927<br>1308060366<br>1408069882 | Sueldo            | B.<br>26536<br>27684<br>28153<br>28865<br>29135 | c |  |
| Tabla Empleados |   |                                              |                                                 |                         |                                                                                               | <b>Tabla Evaluacion</b><br>(Ŧ)<br>Tabla Sueldo |  |                                                                |                       |   |  |                                             |                                           |                    |                                                                                    |                   |                                                 |   |  |

## **Se pide (preguntas base del modelo)**

En base a la información disponible, las preguntas basicas a responder están relacionadas con:

- Análisis general de los empleados
	- o Tabla con sus datos básicos
	- o Promedios de edad, sueldo y desempeño
	- o Empleados por departamento
	- o Empleados por región
- Análisis del coste
	- o Tabla con sus datos básicos
	- o Sueldo por departamento
	- o Sueldo por edad
	- o Sueldo por región
- Evaluación del desempeño
	- o Tabla con sus datos básicos
	- o Evaluación promedio por jefe
	- o Evaluación promedio por departamento.
	- o Evaluación promedio por genero
	- o Evaluación promedio por área

### **Conceptos, técnicas y formulas DAX requeridas**

Los conceptos y técnicas aplicar están relacionadas con el proceso ETL con Power Query y modelado de datos con Power Pivot y sus relaciones. Creacion de tabla calendario en caso necesario.

Creacion de medidas DAX necesarias.

#### **Pasos sugeridos en el proceso ETL**

De un primer un análisis de la información disponible nos encontramos que esta se encuentra concentrada en un libro Excel y en tres pestañas observando que son ficheros normalizados y por tanto no deberíamos tener problemas a su incorporación al modelo de datos. En todo caso realizaremos una serie de transformaciones como son:

*Proceso ETL con Power Query*

- Creamos consulta al origen de datos
- Confirmamos que las tres tablas se han importado correctamente tanto el nombre de las columnas como el tipo.

*Trabajando con campos fechas creacion de columna fecha de referencia, Edad de Referencia y Edad Actual*

Para el caso de la tabla empleados y con el fin de poder disponer de los grupos de edad vamos a crear varias columnas:

1. Crearemos una columna que llamaremos "Fecha de Referencia" con la opcion Agregar – Columna Personalizada y en este caso nos interesa establecer el valor correspondiente a la fecha 31/12/2019 (43830,00) que es la que se corresponde con los valores de referencia de los datos, es decir el valor del informe

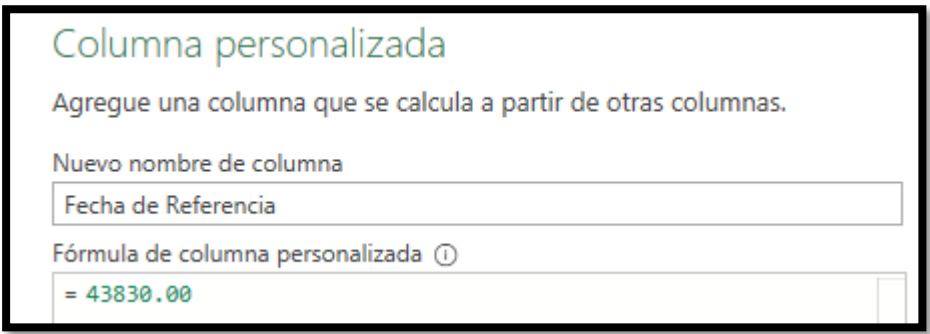

Y cambiamos el tipo a formato fecha

2. Columna o campo Edad de Referencia. Esta nueva columna que deseamos crear nos ofrecerá la edad de los empleados en el momento de los datos de referencia del informe y para ello tendremos que operar restando a la "Fecha de Referencia" – "Nacimiento".

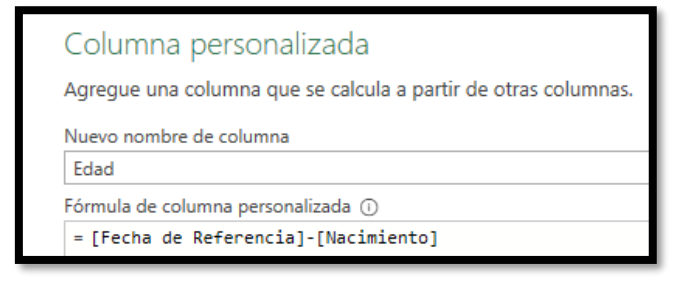

Seleccionada esta columna, vamos a determinar el total de años transcurrido a traves de la opcion, Agregar Columna – De Fecha y Hora – Total años, que nos dará el total en años transcurrido entre las dos fechas, pero con decimales. Si queremos quitarlos procederemos a aplicar la opcion Agregar Columna- De numero – Redondear – Redondear a la baja

Cambiamos el nombre a Edad de Referencia y podemos quitar los pasos intermedios no necesarios.

3. Columna Edad Actual, a continuación, nos interesa tener actualizada la edad actual de los empleados y para ello selecciona la columna Nacimiento accedemos a la opcion Agregar Columna – Fecha - Antigüedad y seleccionamos la opcion duración total años que igualmente que en el caso anterior necesitamos redondear con la opcion Agregar Columna- De numero – Redondear – Redondear a la baja

Procedemos igualmente a renombrar la columna con Edad Actual, esto nos dará la edad actualizada de los empleados a fecha actual o de sistema.

#### **Creacion del grupo de edades**

4. En este caso tomaremos como referencia la columna Edad de Referencia y con la opcion Agregar Columna, Columna Condicional procedemos a crear los cuatro grupos deseados.

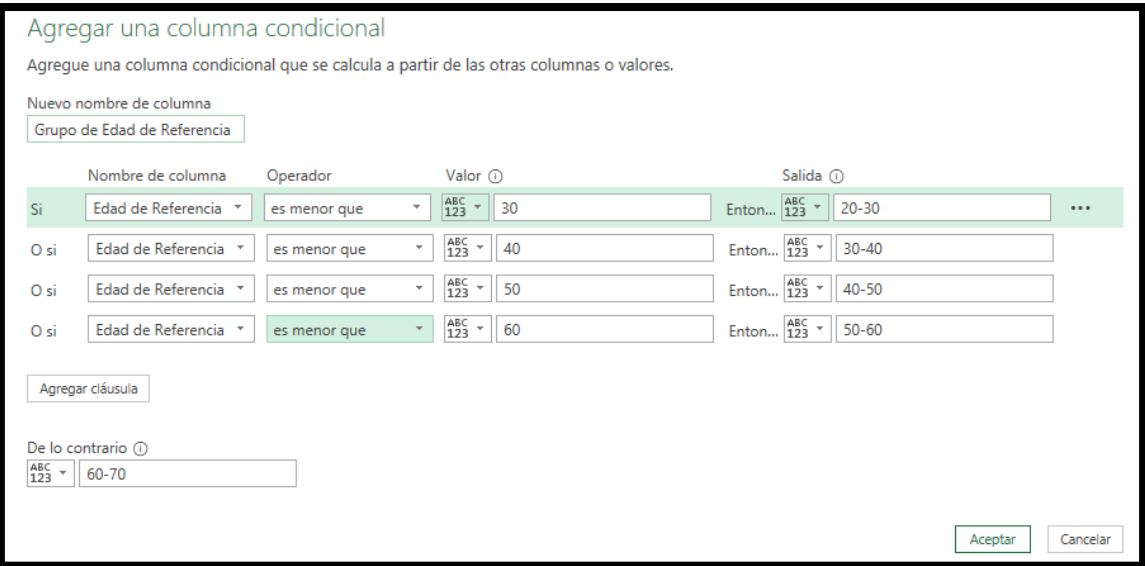

En resumen, los pasos aplicados a las distintas consultas quedan resumidos en el siguiente esquema.

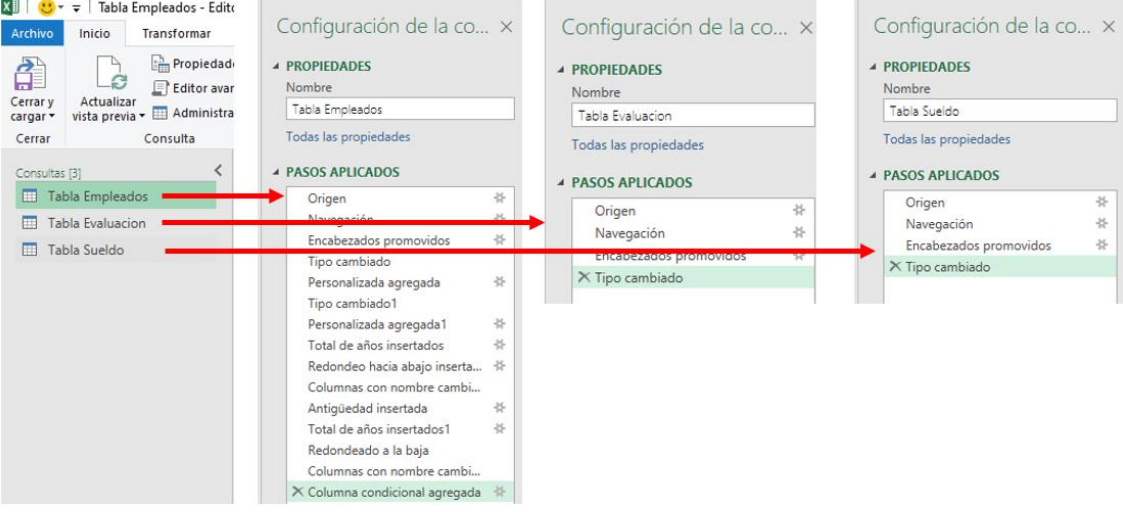

#### **Modelo de datos (Power Pivot) y DAX Básico**

Con las tres tablas disponibles y normalizadas las agregamos al modelo de datos y las relacionamos a traves del ID Empleado:

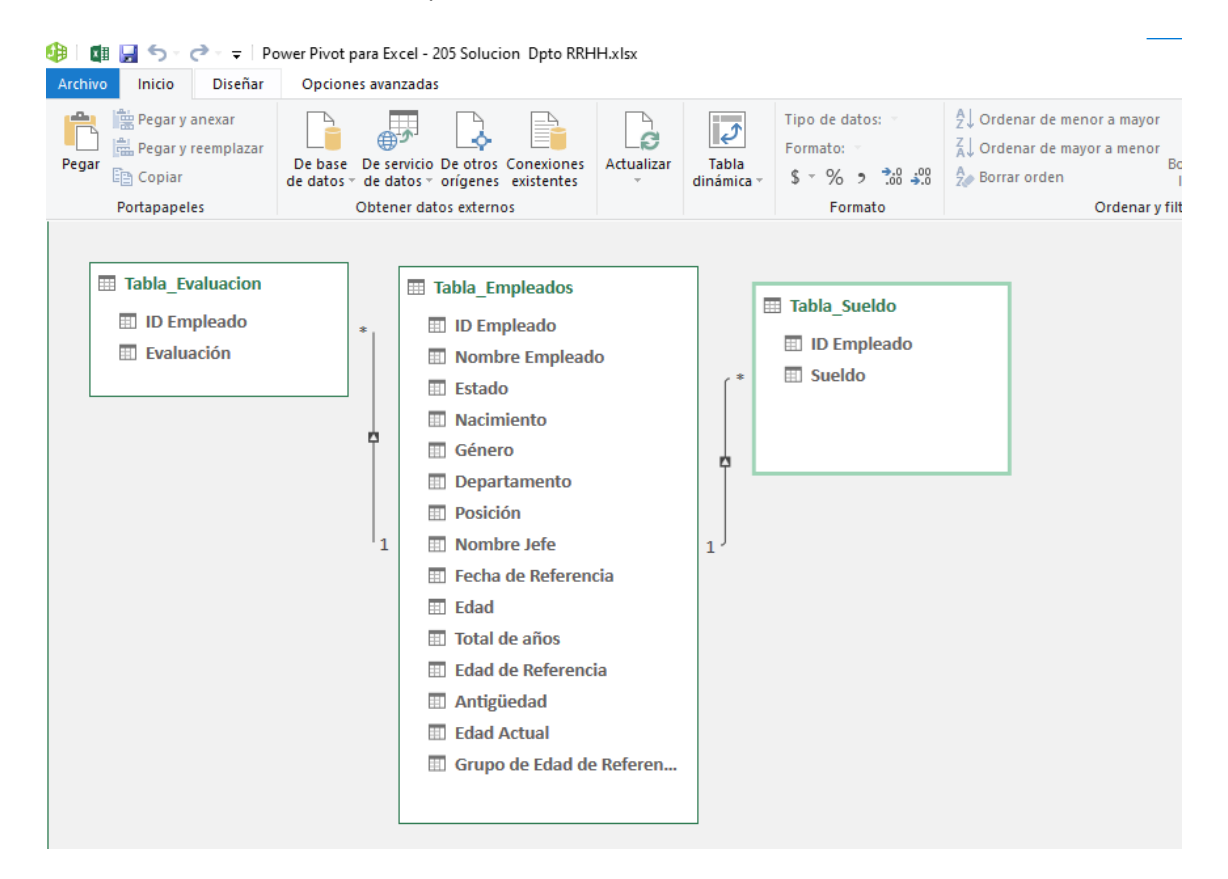

### **Trabajando con DAX, creacion de columnas y medidas básicas: Uso de COUNT, AVERAGE, IF**

Se recomienda practicar la creacion de medidas basicas con DAX.

• Contando empleados con DAX – COUNT *Crear la medida para contar los empleados. Tabla Empleados - Nueva medida*

**Total Empleados** = COUNT('Tabla Empleados'[ID **Empleado**])

• Promediando con DAX - AVERAGE

*Tabla Sueldo - Nueva medida:*

**Sueldo Prom = AVERAGE('Tabla Sueldo'[Sueldo])**

*Tabla Sueldo - Nueva medida:*

**Evaluacion Prom = AVERAGE('Tabla Evaluacion'[Evaluacion])**

• Calculando edad con DAX – YEARFRAC *Tabla Empleados - New Column:*

**Edad = INT(YEARFRAC('Tabla Empleados'[Nacimiento],TODAY()))**

• Creando Columnas de Grupos con DAX usando IF

```
Tabla Empleados - Nueva columna
Grupo Edad =
IF('Tabla Empleados'[Edad] <= 30 , "20-30" ,
 IF('Tabla Empleados'[Edad] <= 40, "30-40" ,
 IF('Tabla Empleados'[Edad] <= 50 , "40-50" ,
 IF('Tabla Empleados'[Edad] <= 60 , "50-60" ,
IF('Tabla Empleados'[Edad] <= 70 , "60-70" ,
"Mas 70"
)))))
```
#### **Se pide tipo de Informe:**

#### **Informe con Tablas - Gráficos Dinámicos y sarmentadores en Excel**

Desarrollar informes similares a los propuestos en las siguientes ilustraciones aplicando los conceptos y técnicas necesarias relacionadas con las tablas y gráficos dinámicos y uso de segmentadores basados en un modelo de datos.

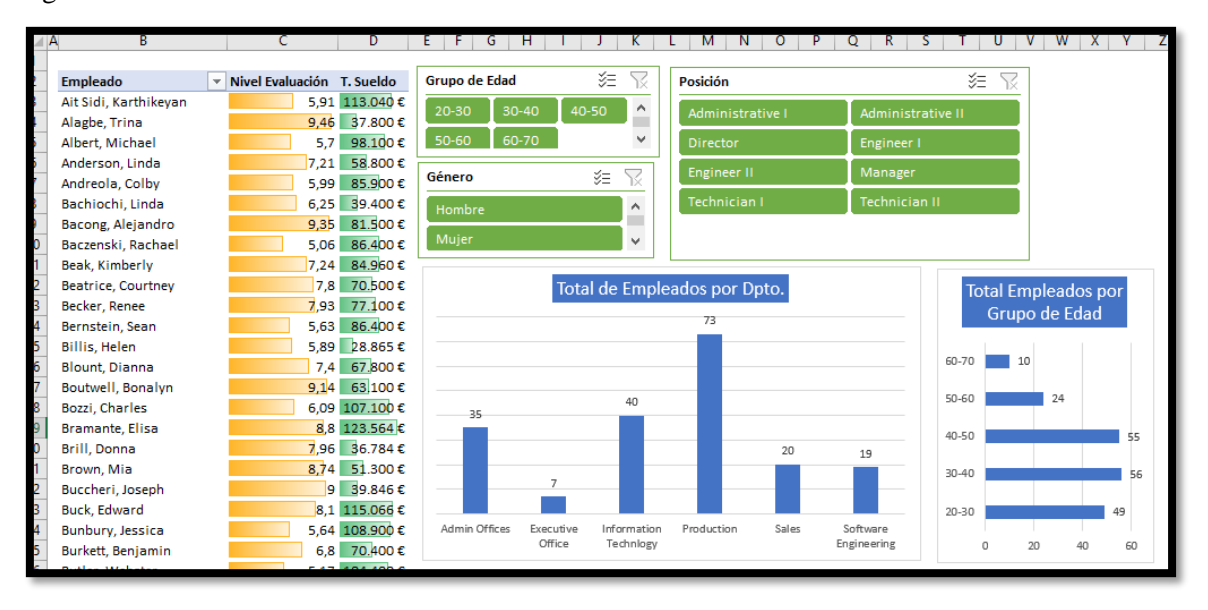

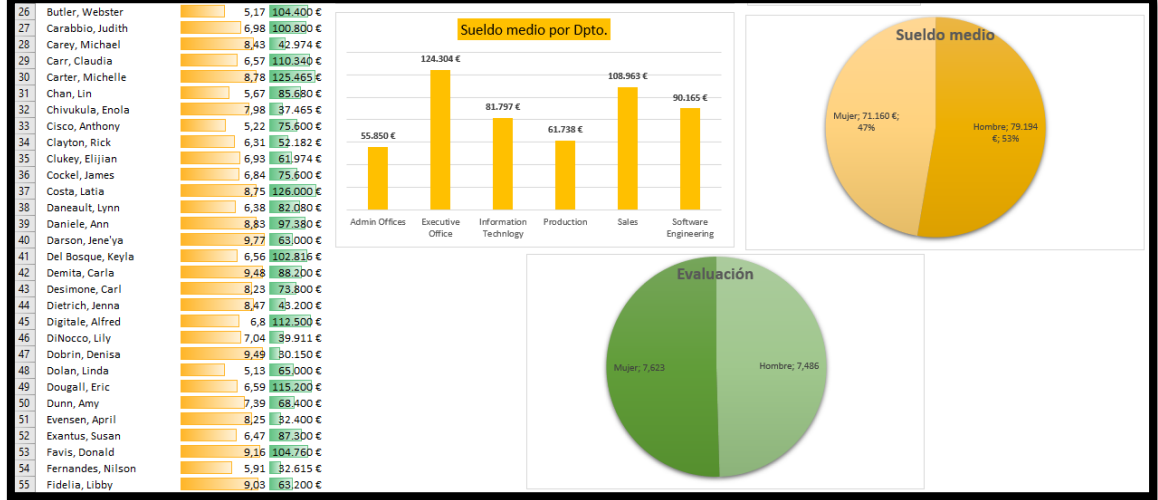

Destacar que para este análisis deseamos contar con un campo o columna que llamaremos grupo de edad en el momento del informe, es decir "Fecha de referencia" y que contendría los siguientes intervalos.

 $20 - 30$  $\frac{1}{2}$  30-40  $40 - 50$  $50 - 60$  $60 - 70$ 

#### **Informes – Cuadro de Mandos con Power BI**

Desarrollar informes similares a los propuestos en las siguientes ilustraciones con Power BI

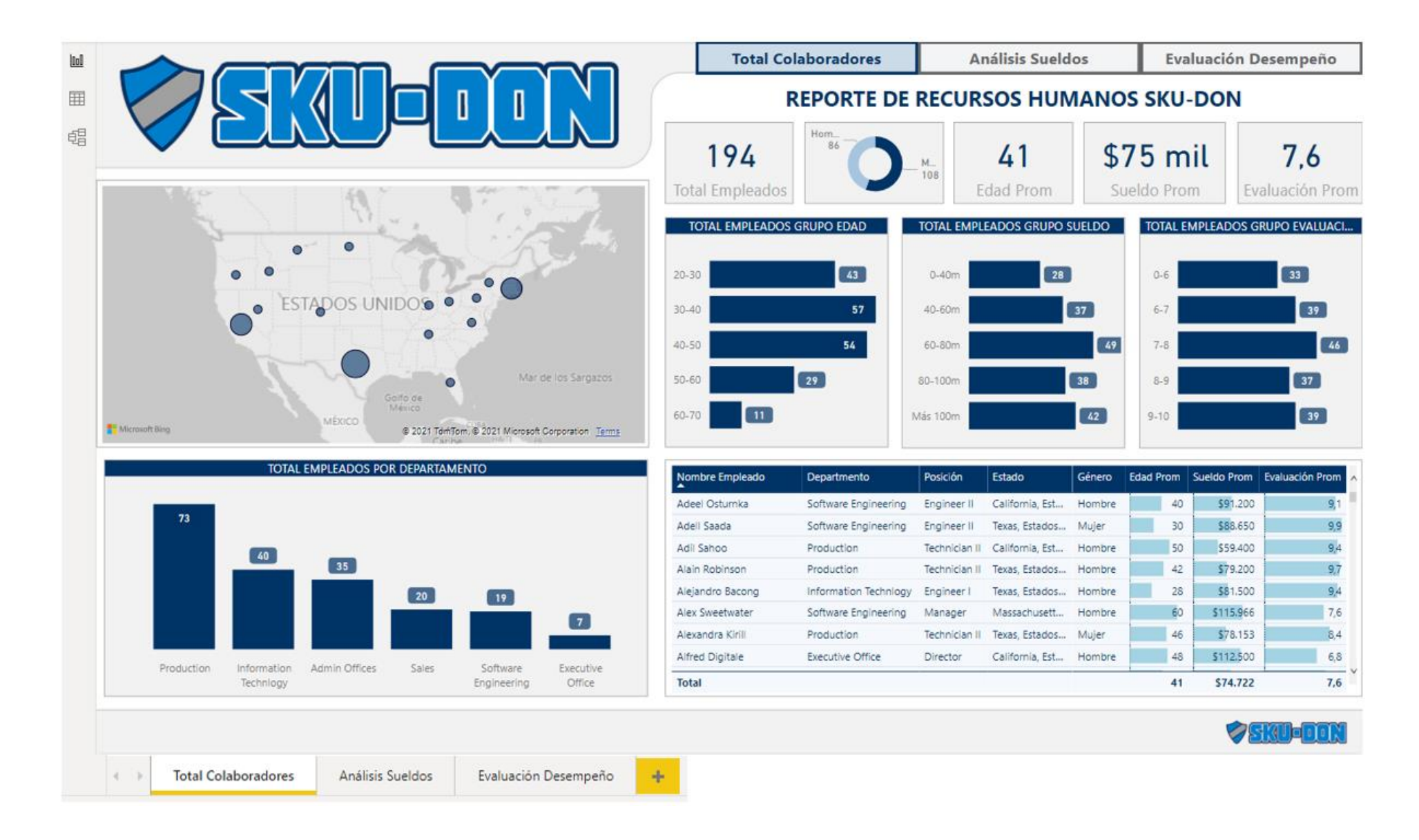

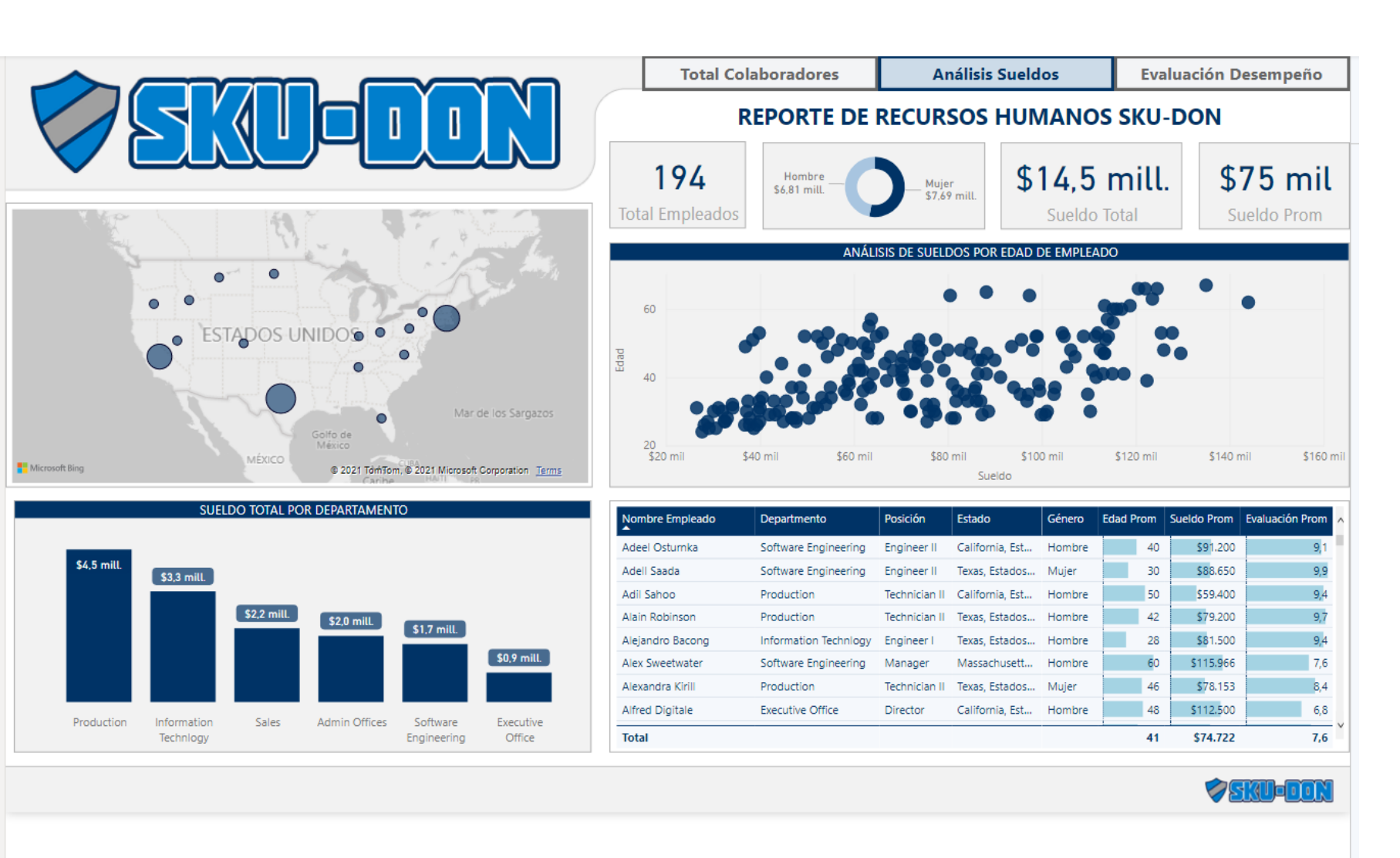

田 酯

 $\textcolor{blue}{\underbar{\text{null}}}$ 

**Total Colaboradores** 

Análisis Sueldos Evaluación Desempeño  $\clubsuit$ 

Página | 8

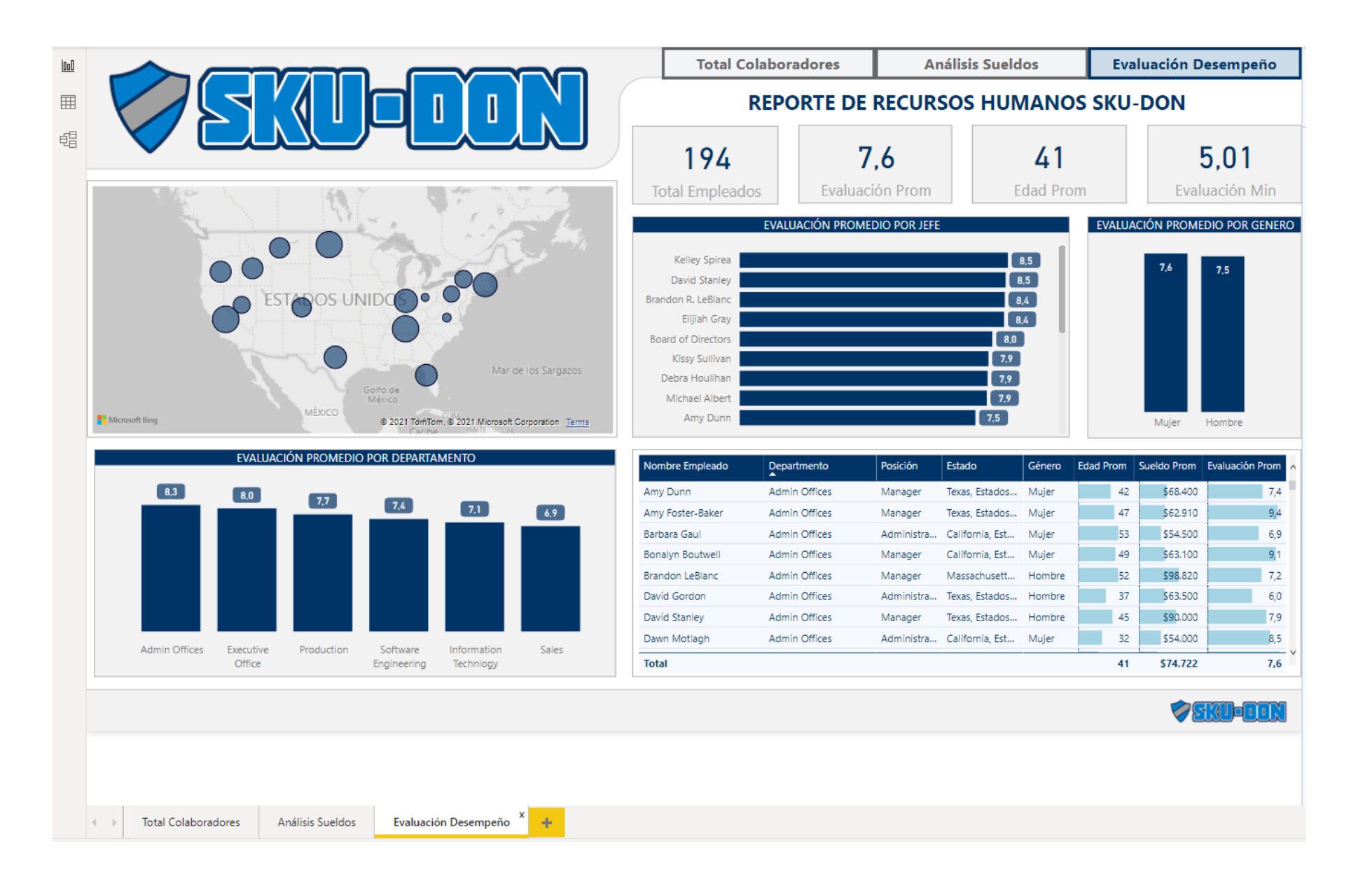